# Stryktipset – enkla simuleringar med Geogebra

Enligt det centrala innehållet i matematik för mellan- och högstadiet ska bland annat "sannolikhet, chans och risk grundat på observationer och simuleringar" ingå. Eleverna ska även bekanta sig med "enkel kombinatorik i konkreta situationer". Denna artikel handlar om vilka möjligheter man har att vinna pengar på Stryktipset. Författaren visar på empirisk väg, genom simulering i Geogebra, att de rader som ger några pengar ytterst sällan dyker upp.

I nnan man börjar berätta om Stryktipset i klassen och än mer innan man öppnar upp Geogebra, kan det vara lämpligt att först formulera några<br>I frågor ungefär som följande: om det finns tre karameller i olika smaker<br>och fyr nnan man börjar berätta om Stryktipset i klassen och än mer innan man öppnar upp Geogebra, kan det vara lämpligt att först formulera några och fyra praliner, också i olika smaker; på hur många sätt kan man då välja om man får ta en karamell och en pralin?

Efter lite metodisk sortering genom att till exempel rita med färgkritor, finner en och annan elev rätt snart att för varje karamell kan man para en av de fyra pralinerna, det vill säga man kan välja dessa två godbitar på 3 · 4=12 olika sätt.

5855 *karameller*  $\circ \circ \bullet \Rightarrow \bullet \bullet \bullet \bullet$ *praliner*

Skulle de sen också bli erbjudna en av två sorters kola, inser eleverna rätt snart att varje par ovan kommer att spjälkas upp i två.

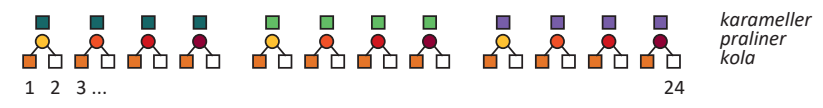

De finner snart att de kan välja dessa tre sorter på 3 · 4 ·2=24 olika sätt och därmed är *multiplikationsprincipen* etablerad på ett naturligt sätt.

# Etta, kryss, tvåa

Stryktipset handlar om att tippa hur ett antal fotbollsmatcher kommer att sluta. En så kallad stryktipsrad består av 13 matcher och varje match kan sluta på tre olika sätt. Figur 1 visar ett exempel på en tippad rad där en 1:a innebär hemmaseger, X oavgjort och en 2:a bortaseger. I analogi med resonemanget ovan, finner nu eleverna att två matcher kan sluta på 3· 3=9 olika sätt, se figur 2.

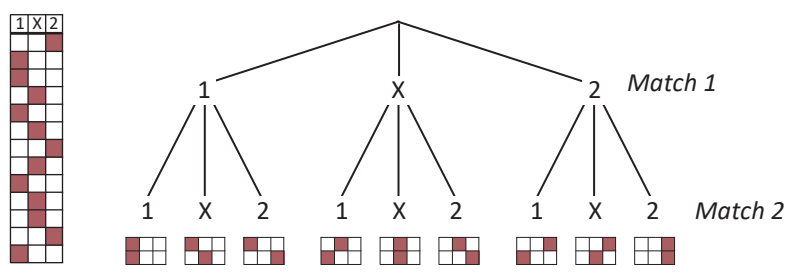

*Figur 1. En stryktipsrad Figur 2. Det så kallade utfallsrummet för två matcher på stryktipset*

För alla 13 matcherna inser de snart att enligt samma multiplikationsprincip, måste det bli: 3 · 3 · 3 · 3 · 3 · 3 · 3 · 3 · 3 · 3 · 3 · 3 · 3=313=1 594 323 rader totalt på Stryktipset.

En elevuppgift skulle här kunna vara: rita samma figurer som de i nederkant i figur 2, fast nu med utfallsrummet för tre matcher. Inte så mycket en övning i matematisk teori kanske, men en god övning i metodik.

### Hur svårt är det att få 13 rätt?

För att svara på frågan ovan kan man inleda med att kasta en tärning. Naturligt för en elev är nog att sannolikheten för att få till exempel en 4:a vid ett tärningskast är en chans på sex, det vill säga 1/6, då det finns sex likadana sidor på en tärning och endast en 4:a.

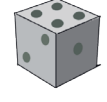

Då det bara finns en rätt rad finner eleverna att på samma sätt som med tärningen blir sannolikheten för vinst 1/1594323 och som säkert många av dem direkt trycker in på räknaren för att få det lite ostyriga 6,272E-7. Här kan det vara lämpligt att be dem att behålla bråkformen och sen fråga efter någon situation som skulle kunna beskriva kvotens "svårighetsgrad". Kanske får man förslaget att detta är exakt lika svårt som att dra den enda vinstlotten ur en hink fylld med drygt 1,5 miljoner lotter. Detta fina förslag kan man spinna vidare på: hur stor behöver då hinken vara för att rymma alla dessa lotter?

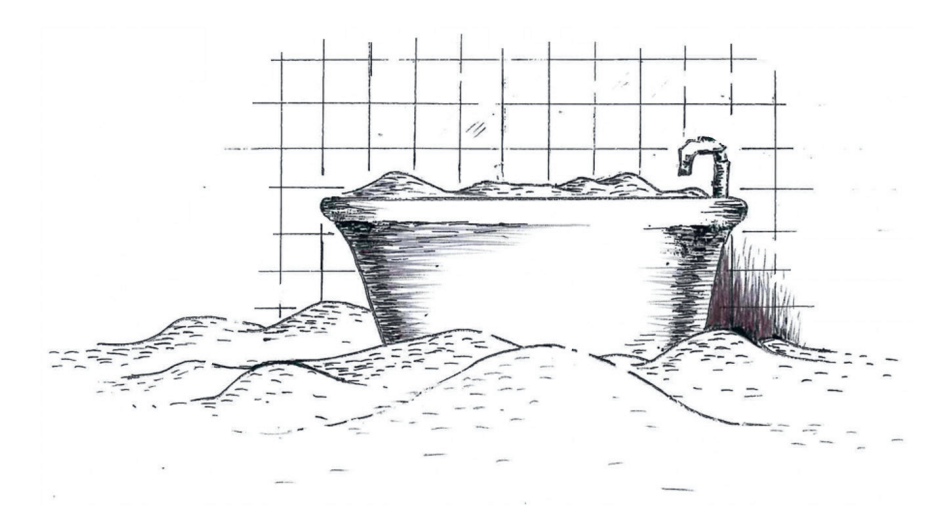

# Inte helt likformigt så vi viktar lite grand

I de övningar vi här ska göra behöver vi inte veta något om fotboll, inte veta vilka lag som är bra med mera. Vårt fokus ligger på sannolikhet och slump. En insikt i idrottens värld ska vi dock utnyttja. Det är inte orimligt att anta att det är en viss fördel att få spela på hemmaplan för ett fotbollslag. Detta antagande har också stöd i statistiken. Så istället för att ge de tre händelserna 33,3% vardera, viktar vi lite och låter en 1:a få 36% chans att slå in, och X och 2:a få vardera 32%. Dessa värden kan den intresserade så klart ändra efter eget tycke.

## Slumpen

Figur 3 visar ett kalkylblad i Geogebra. För menyhantering med mera, se appendix. Den blå raden längst till vänster, kolumn A, är den rätta raden, det vill säga en påhittad rad som aldrig kommer att ändras. Det är mot denna fixerade rad de tippade raderna sedan ska jämföras. Vi hoppar nu till cell N1, se figur 3, där vi med hjälp av en slumpgenerator ska slumpa fram ett tal mellan 0 och 1. I cellen skriver vi in:

#### $random()$

det vill säga med ett tomt argument. Om man nu, mest som en koll, klickar på knappen Slumpa några gånger, se figur 3, kommer ett nytt tal att slumpas fram i N1 vid varje klick, se beskrivning i appendix.

| ▼ Kalkylblad         |                |                |                |                |                |                |                |                |                |   |                |   |          | Ritområde |                            |                            |                                                   |                                 |    |   |                                 |     |              |              |              |                           |          |              |          |          |          |          |        |
|----------------------|----------------|----------------|----------------|----------------|----------------|----------------|----------------|----------------|----------------|---|----------------|---|----------|-----------|----------------------------|----------------------------|---------------------------------------------------|---------------------------------|----|---|---------------------------------|-----|--------------|--------------|--------------|---------------------------|----------|--------------|----------|----------|----------|----------|--------|
|                      | F              | 田一<br>$\kappa$ |                |                |                |                |                |                |                |   |                |   |          |           |                            |                            |                                                   |                                 |    |   |                                 |     |              |              |              |                           |          |              |          |          |          |          |        |
|                      |                |                | $Q \vee$       |                |                |                |                |                |                |   |                |   |          |           |                            |                            |                                                   |                                 |    |   |                                 |     |              |              |              |                           |          |              |          |          |          |          |        |
|                      | A              |                |                | D              | E.             |                | G              |                |                |   | ĸ              |   | <b>M</b> | N         | $\Omega$                   | P                          | $\circ$                                           | R                               | S. | U | $\vee$                          | W   | $\mathsf{x}$ | Y            |              | Z AA AB AC AD AE AF AG AF |          |              |          |          |          |          |        |
|                      | X              |                |                |                |                |                |                | x              | x              |   |                | x |          |           |                            | $0.77$ 0.26 0.15           | $0.15$ 0.93 0.4                                   |                                 |    |   | $0.66$ 0.28 0.54 0.58           |     |              | $^{\circ}$   |              |                           |          |              |          |          |          |          |        |
| $\overline{2}$       | $\mathbf{1}$   |                |                |                |                | $\overline{2}$ |                | $\mathsf{x}$   |                |   |                | x |          | 0.04      | 0.72                       | 0.21                       | 0.72                                              | $0.24$ 0.54 0.06 0.01 0.98 0.38 |    |   |                                 |     |              |              |              |                           |          |              |          |          | $\Omega$ | $\Omega$ |        |
| 3                    | $\overline{2}$ |                |                |                | X              | $\mathsf{x}$   |                |                | X              |   |                | x |          | 0.57      |                            | $0.34 \ 0.63$              | $0.49 \, 0.2$                                     |                                 |    |   | $0.16$ 0.53 0.28 0.79 0.43      |     |              | $\mathbf{0}$ |              |                           |          |              |          |          |          | $\Omega$ |        |
|                      | X              |                |                |                |                |                |                |                |                |   |                |   |          |           |                            |                            | 0.77 0.95 0.88 0.72 0.86 0.21 0.81 0.76 0.03 0.28 |                                 |    |   |                                 |     |              | $\Omega$     |              |                           |          |              |          |          |          | $\Omega$ |        |
| 5                    |                |                | x              | x              |                |                | $\overline{2}$ | X              | X              |   |                |   |          |           | $0.43 \quad 0.45$          | 0.25                       | $0.05$ 0.91 0.42 0.57 0.49 0.47 0.88              |                                 |    |   |                                 |     |              |              |              |                           |          |              |          |          | $\Omega$ | $\Omega$ |        |
| 6                    |                |                |                | x              | $\overline{2}$ |                |                | X              |                |   |                | x |          | 0.37      |                            |                            | $0.46$ 0.76 0.12 0.35 0.55 0.38 0.26 0.64 0.37    |                                 |    |   |                                 |     |              | $\Omega$     |              |                           |          |              | $\Omega$ |          | $\Omega$ | $\Omega$ |        |
|                      |                |                |                |                |                |                |                |                |                |   |                |   |          |           |                            |                            | $0.62$ 0.82 0.58 0.57 0.19 0.32 0.01 0.63 0.9     |                                 |    |   |                                 | 0.8 |              | $^{\circ}$   |              |                           |          |              |          |          |          | $\Omega$ |        |
| 8                    | $\overline{2}$ |                |                | x              | $\overline{2}$ | x              | $\overline{2}$ | $\overline{2}$ | X              |   |                |   |          |           | $0.38$ 0.66 0.87           |                            | $0.56$ 0.71 0.91 0.45 0.24 0.36 0.89              |                                 |    |   |                                 |     |              |              |              |                           |          |              |          |          | $\Omega$ |          |        |
| 9                    | x              |                |                |                |                |                |                |                |                |   |                |   |          |           |                            | $0.49$ 0.13 0.55           | 0.06                                              | $0.29$ 0.11 0.63 0.51 0.33 0.38 |    |   |                                 |     |              |              |              |                           |          |              |          |          | $\bf{0}$ |          |        |
| 10                   | $\overline{2}$ |                |                |                |                |                |                |                |                |   |                |   |          |           |                            | $0.06$ 0.01 0.01           | 0.9                                               |                                 |    |   | $0.83$ 0.68 0.51 0.67 0.81 0.13 |     |              |              |              |                           |          |              |          |          |          |          |        |
| 11                   | X              |                |                |                |                |                |                | X              |                |   |                | X |          |           |                            | $0.13 \mid 0.73 \mid 0.33$ | 0.24                                              |                                 |    |   | $0.04$ 0.38 0.83 0.07 0.34 0.54 |     |              |              |              |                           |          |              |          |          | $\Omega$ |          |        |
| 12                   | $\overline{2}$ |                | $\overline{2}$ | X              |                | X              |                | X              | $\overline{2}$ |   |                | X |          |           | $0.97$ 0.55 0              |                            | 0.42                                              |                                 |    |   | 0.33 0.65 0.82 0.97 0.92 0.39   |     |              |              |              |                           |          |              |          |          |          | $\Omega$ |        |
| 13                   |                |                | X.             | $\overline{2}$ | $\overline{2}$ |                | $\mathbf{x}$   |                |                | X |                |   |          |           | $0.55 \mid 0.89 \mid 0.78$ |                            | 0.83                                              | $0.38$ 0.06 0.04 0.48 0.73 0.66 |    |   |                                 |     |              | $\Omega$     | $\mathbf{0}$ | $\mathbf{0}$              | $\Omega$ | $\mathbf{0}$ |          | $\Omega$ | $\Omega$ | $\Omega$ |        |
| 14                   |                |                |                |                |                |                |                |                |                |   |                |   |          |           |                            |                            |                                                   |                                 |    |   |                                 |     |              |              |              |                           |          |              |          |          |          |          |        |
| 15                   |                |                | 3              | $\mathbf{0}$   | 4              | 3              | 5              | 5              | 6              | 4 | $\overline{4}$ | 4 |          |           |                            |                            |                                                   |                                 |    |   |                                 |     |              |              |              |                           |          |              |          |          |          |          |        |
| 16                   |                |                |                |                |                |                |                |                |                |   |                |   |          |           |                            |                            |                                                   |                                 |    |   |                                 |     |              |              |              |                           |          |              |          |          |          |          | Slumpa |
| 17<br>$\blacksquare$ |                |                | 6              |                |                |                |                |                |                |   |                |   |          |           |                            |                            |                                                   |                                 |    |   |                                 |     |              |              |              |                           |          |              |          |          |          |          |        |

*Figur 3. En tipskupong i form av en simulering.*

Vi har för avsikt att "lämna in" en hel tipskupong för varje klick på Slumpa, det vill säga tio stycken rader. Så i 10·13=130 celler ska det framöver hela tiden slumpas fram nya tal. Detta behöver man dock inte sitta och traggla med någon längre stund. Man ställer markören nere i högra hörnet av cell N1, se figur 4a. Med vänster musknapp nertryckt drar man sen markören nedåt så 13 celler totalt omfattas. Direkt har vi 13 tal framslumpade, se figur 4b.

Med hela denna kolumn markerad, drar vi på samma vis musen nu åt höger totalt tio steg och därmed är grunden för vår tipssimulering på plats, se cell N1 till W13 i figur 3 ovan. *Figur 4a och 4b*

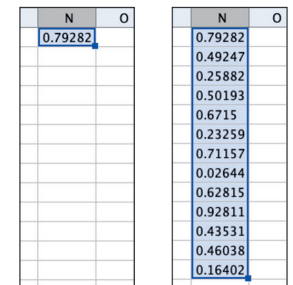

## Villkoren

Nu ställer vi oss i cell C1, se figur 3, där vi skriver in en så kallad if-sats:

```
If (N1 < 0.36, "1", N1 < 0.68, "X", "2")
```
Om talet i cell N1 är mindre än 0,36 ska symbolen 1 skrivas i C1. Om det är större men mindre än 0,68 ska X skrivas i C1. Annars (else) ska 2 skrivs i C1. Samma hantering som i figur 4 ger oss nu den gula matrisen i figur 3. En tipskupong börjar ta form. Men inte vilken som helst. Denna kupong kommer strax att leva och pulsera.

#### Jämförelsen

Vi är framme vid den viktiga jämförelsen. En granskning ska nu ske match för match, rad för rad mot den rätta raden, den blå, och poäng ska fördelas efter hur det har gått. Från figur 3 framgår att den första matchen slutade oavgjort, det vill säga ett X i cell A1. Vi betraktar nu cell C1. Där står en 2:a. Vi har alltså här tippat fel. Så i valet mellan 0 poäng och 1 poäng, ska 0 poäng nu delas ut. Vi ställer oss i cell Y1; se figur 3, där vi skriver in:

if  $(SA1 == C1,1,0)$ 

Här har vi den första av 130 stycken jämförelser, där if-satsen ger en poäng till Y1 om A1 och C1 har samma symboler. Med dollartecknet \$ skapar vi en *absolut referens* i ena riktningen. A-kolumnen fixeras. Samma hantering som i figur 4 ger oss nu matrisen Y1 – AH13.

#### Summeringen

Vi vill så klart ha resultaten av våra rader redovisade, och kanske än viktigare; den bästa raden separat framplockad. Vi ställer oss därför i C15, det vill säga rakt under första tippade raden. Där skriver vi in:

#### Sum(Y1: Y13)

Som vanligt gör vi en dragning med musen. Antalet rätt kan nu utläsas under respektive rad. Återstår den bästa raden. Vi ställer oss i C17 och skriver in:

#### Max(C15: L15)

Se (för sista gången) figur 3.

# Empiri och teori

Jag har nu klickat 400 gånger, det vill säga tippat 4000 rader. Största Max blev 10 rätt som dök upp sju gånger. Detta kan vi jämföra med det så kalllade *väntevärdet* för 10 rätt på tipset. Man kan visa att det finns 2288 sådana rader. Vi får sannolikheten för tio rätt: 2288/3 $^{\text{13}}$  ≈ 0,0014 som nu ger väntevärdet: 0,0014 · 4000=5,6 rader, med tolkningen: om man lämnar in 4000 rader ett stort antal gånger, kommer medelvärdet för antal rader med tio rätt att närma sig 5,6 rader.

# Garderingar och spikar

För att slippa jobbet med att plita ner en massa rader är det vanligt att man istället lämnar in ett så kallat system. En helgarderad match innebär att man där är 100% säker på att få rätt. En halvgardering ökar sannolikheten från 33% till 66%. Det system vi här ska använda oss av innehåller 3 helgarderingar, 4 halvgarderingar och 6 så kallade spikar, vilket enligt multiplikationsprincipen motsvarar  $3^3 \cdot 2^4 \cdot 1^6 = 432$  rader vilket motsvarar 432 kr.

I denna programmering har jag valt att göra tvärtom mot innan: istället för att fixera den rätta raden slumpar vi nu fram den rätta raden och fixerar det tippade systemet.

- ö Den blåa A-kolumnen är 13 slumpade tal, se figur 5.
- ö Den gula C-kolumnen är det inlämnade systemet fixerat och fast.
- ö Kolumn D är den rätta raden. En ny rätt rad slumpas fram för varje klick.
- ö Kolumn F ger inledningsvis tre konstanta 1:or följt av två olika villkor.

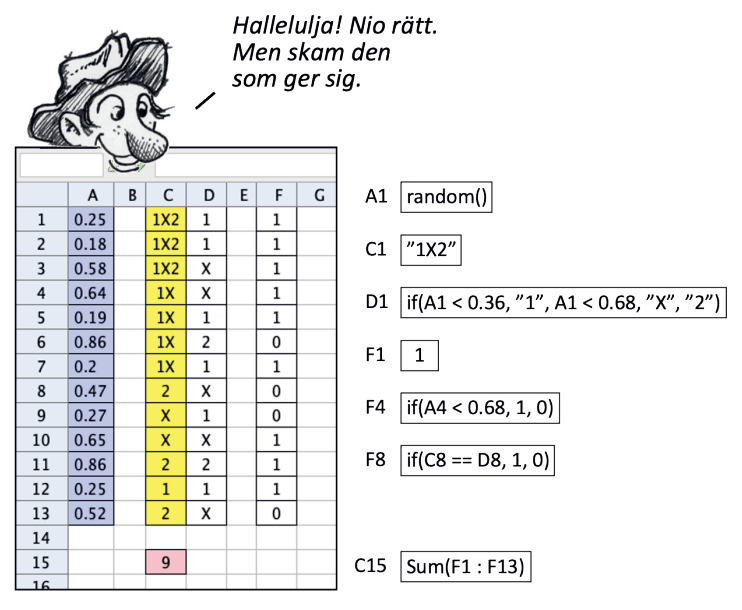

*Figur 5*

# Chanser och risker

Jag gör nu tankeexperimentet att jag ska lämna in detta system varje vecka under tre år till en kostnad av  $3.52 \cdot 432 = 67392$  kr. Efter 156 klick får jag resultatet som redovisas i figur 6 nästa sida.

Två 12:or och två 11:or, ett ganska magert resultat. Vill man därför öka chansen till att få 13 rätt, får man så klart skriva ett större system. Kanske drar man till med fem helgarderingar och sex halvgarderingar. Men det ligger också i farans riktning att ska chansen öka, ökar också risken. Den intresserade läsaren kan lägga in detta större system i Geogebra och prova hur många

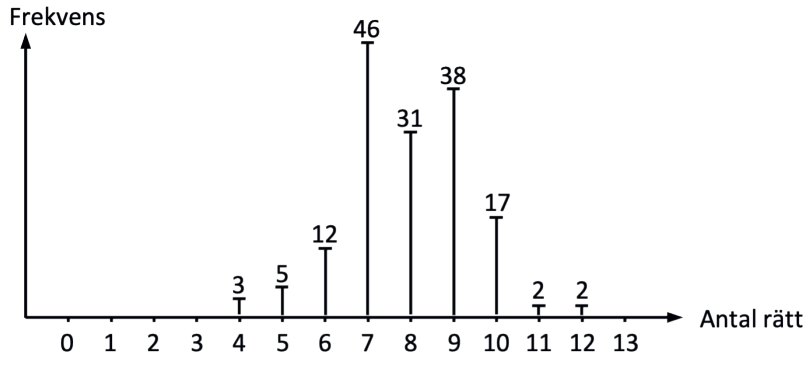

*Figur 6. Ett 432-raders system inlämnat 156 gånger*

klick som krävs för att en rad med 13 rätt ska dyka upp. Har det inte kommit någon sådan rad på 52 försök, har man förlorat drygt 800000kr det året. Men å andra sidan, har det kommit en, har man kanske blivit rik.

Om elever nu vill testa egna system, behöver de bara modifiera kolumn C och kolumn F i figur 5. Någon vill kanske prova det högsta tillåtna systemet enligt Svenska Spel: 41 472 rader. Hur ser det systemet ut? Ekvationen blir 3 *<sup>m</sup>* · 2 *<sup>n</sup>*=41 472 som förslagsvis löses genom upprepade kontroller av delbarhet med två.

## Meningen med denna aktivitet

Dessa övningar syftar så klart inte till att eleverna ska bli bitna av hasard. Avsikten är att de ska bli vana vid och därmed finna det naturligt att arbeta med if-satser, slumpgeneratorer, fördefinierade funktioner med mera. Och även att de med egna ögon ska finna, att de överlägset vanligaste resultaten, de som ständigt dyker upp, är de som inga pengar ger.

#### *Appendix*

- ö Börja med att aktivera Kalkyblad i Geogebra. Aktivera senare även Ritområde och placera det som som en smal remsa intill. Den remsan behövs för att Slumpa-knappen ska kunna läggas nånstans.
- $\overline{\phantom{a}}$  För att skapa en knapp:
	- Välj menyn där glidaren finns. Välj där *Skapa knapp*.
	- Klicka i ritområdet. En dialogruta dyker upp. I *Förklaring* skriver man Slumpa och i *GeoGebra script* skriver man UppdateraKonstruktion[ ]. Klicka OK och klicka sen en gång nånstans utanför ritområdet. Nu fungerar knappen.
- ö Symbolerna i kolumn A är alla inskrivna med citationstecken "1" "X" "2" för att de ska bli samma datatyper.
- $\rightarrow$  Dollartecknet \$ finns på tangent 4 på en PC och på en mac håller man nere ALT och trycker sen 4.